## STA130 - Class #2:

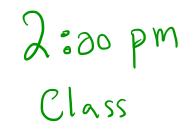

Nathan Taback 2018-01-15

### **Today's Class**

- Histograms and density functions
- Statistical data
- Tidy data
- Data wrangling
- Transforming data

**Histograms and Density Functions** 

#### **Histograms and Density Functions**

- The histogram of a variable is a graphical method to vizualize the distribution of a single variable.
- To construct a basic histogram:
- 1. Divide the data into intervals (called bins).
- 2. Count the number of observations that are contained in the bin.
- 3. Plot rectangles with height equal to the count from (2) and width equal to the width of the bin.

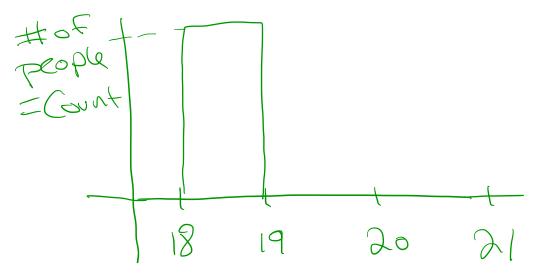

#### **Histograms and Density Functions**

• Different bin width will yield different histograms

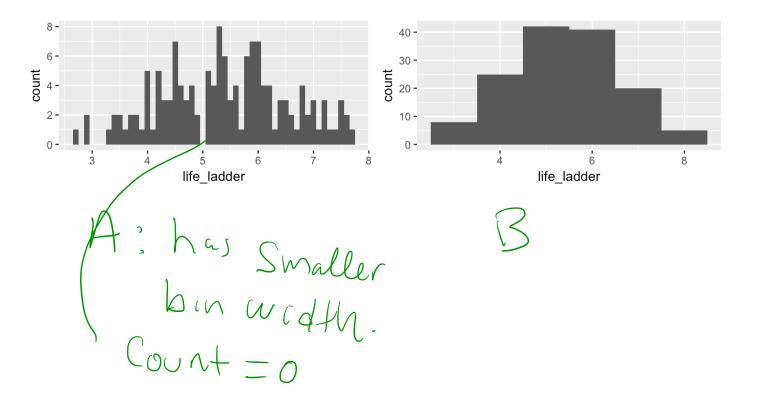

#### Mathematical Definition of Histogram

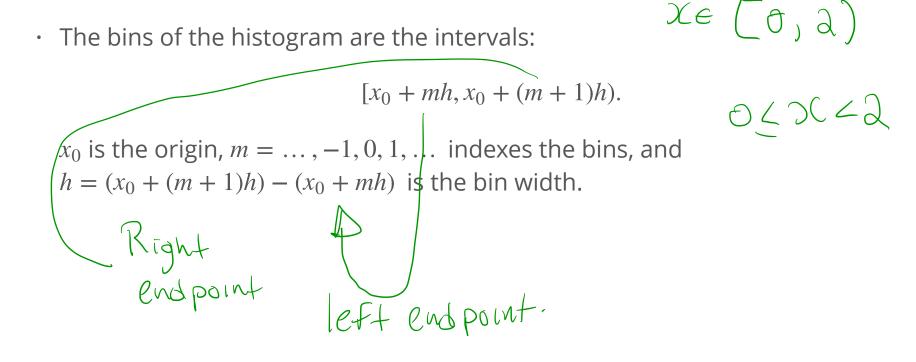

#### **Example - Mathematical Definition of Histogram**

dat <- data\_frame(x = c(1,2,2.5,3,7)) dat\$x this data frame has one Variable Called X.

[1] 1.0 2.0 2.5 3.0 7.0

Let  $x_0 = 0.5, h = 0.25, m = 1, \dots, 29$ 

seq(0.5, 7.5, by = 0.25)

 $\downarrow 0.25 + 0.25$ [1] 0.50 0.75 1.00 1.25 1.50 1.75 2.00 2.25 2.50 2.75 3.00 3.25 3.50 3.75 [15] 4.00 4.25 4.50 4.75 5.00 5.25 5.50 5.75 6.00 6.25 6.50 6.75 7.00 7.25 [29] 7.50

The bins are: [0.50, 0.75), [0.75, 1.00), [1.00, 1.25), ..., [7.25, 7.50).

#### **Example - Mathematical Definition of Histogram**

- The bins can be used to construct rectangles with width h = 0.25 and height y.
- *y* will be called density.

.

- The area of these rectangles is *hy*.
- We would like the area of these rectangles, *hy*, to be the same as the proportion of data in the bin. This will make the sum of all areas equal 1.
- Let *n* be the number of observations. Then,

$$hy = \left(\frac{\#\{X_i \text{ in bin}\}}{n}\right)$$
  
In this example,  $n = 5$ , and  $X_1 = 1, X_2 = 2, X_3 = 2.5, X_4 = 3, X_5 = 7.$   

$$Are_n = hy = Are_n = hy = Are_$$

#### **Example - Mathematical Definition of Histogram**

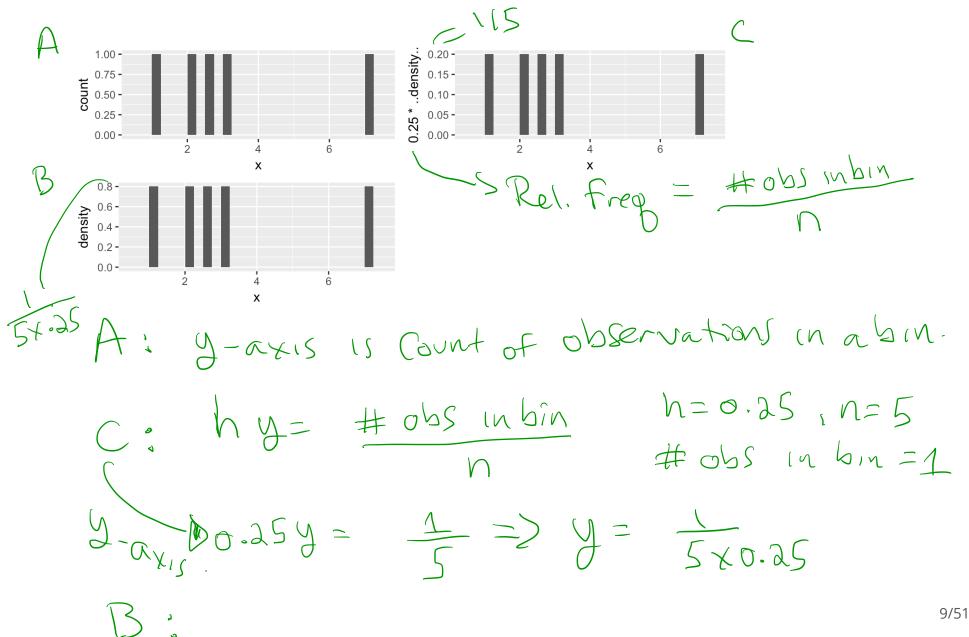

#### Mathematical Definition of Histogram

$$\hat{f}(x) = \frac{1}{hn} \# \{X_i \text{ in same bin as } x\}$$

is called the **histogram estimator**.

 $\hat{f}(x)$  is an estimate of the density at a point *x*.

To construct the histogram we have to choose an origin  $x_0$  and bin width h.

#### **Choosing Origin and Bin Width in R**

#### Same bin width but different origin

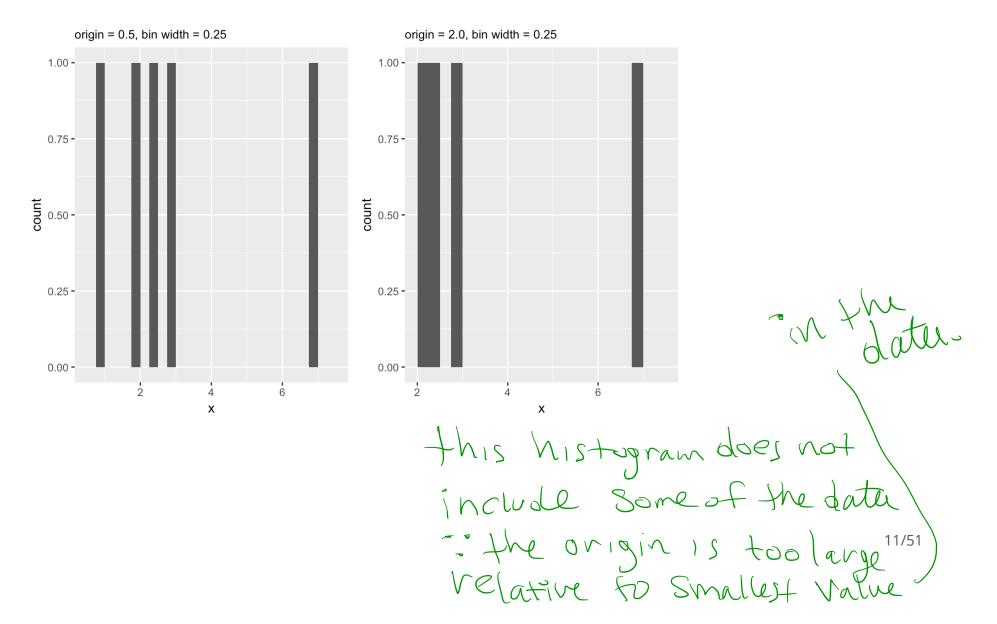

### **Statistical data**

#### What is statistical data?

- Statistical data is obtained by observing (random) variables.
- A random variable can be given a precise mathematical definition that we will cover later in the course.
- In this class we will discuss examples.

#### Observing a few variables on STA130 students

- What is your height?
- How many years have been at UofT?
- What is your sex (male or female)?

Collecting this data will generate three variables: height, years, and sex.

#### Enter variables on STA130 students

```
height <- c()
years <- c()
sex <- c()</pre>
```

Put the variables into an R data frame.

NB: data\_frame is the tidyverse version of base R data.frame.

```
sta130_dat <- data_frame(height, years, sex)</pre>
```

We could have entred this in a spreadsheet program like MS Excel, saved it as a CSV file, then imported the file into R.

There are three interrelated rules which make a dataset tidy:

- 1. Each variable must have its own column.
- 2. Each observation must have its own row.
- 3. Each value must have its own cell.

e.j., an observation on a student.

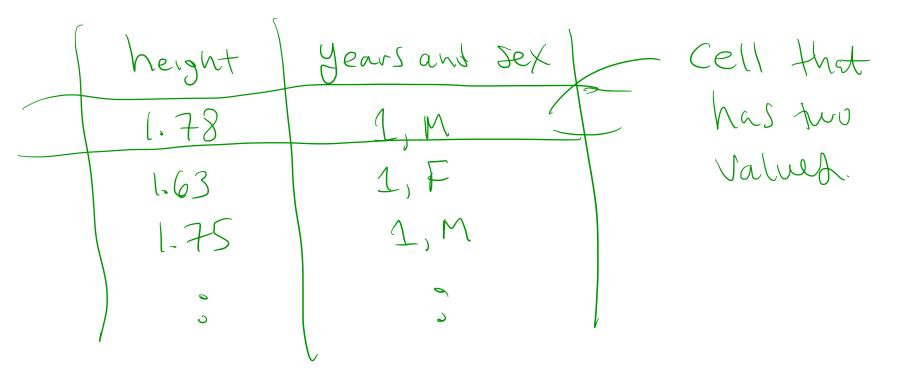

Which data set is tidy?

## # A tibble: 6 x 3

## 1 Afghanistan 1999

Brazil

Brazil

China

China

2 Afghanistan

country year

<chr> <int>

2000

1999

2000

##

##

## 3

## 4

## 5

## 6

## \*

| ## | # | A tibble: 6 | x 4         |             |             |
|----|---|-------------|-------------|-------------|-------------|
| ## |   | country     | year        | cases       | population  |
| ## |   | <chr></chr> | <int></int> | <int></int> | <int></int> |
| ## | 1 | Afghanistan | 1999        | 745         | 19987071    |
| ## | 2 | Afghanistan | 2000        | 2666        | 20595360    |
| ## | 3 | Brazil      | 1999        | 37737       | 172006362   |
| ## | 4 | Brazil      | 2000        | 80488       | 174504898   |
| ## | 5 | China       | 1999        | 212258      | 1272915272  |
| ## | 6 | China       | 2000        | 213766      | 1280428583  |
|    |   |             |             |             |             |

rate

<chr>

745/19987071

2666/20595360

37737/172006362

80488/174504898

1999 212258/1272915272

2000 213766/1280428583

-two value) in one Cell - each variable duer nut have 1+'s own Column.

Cases/population = vate.

HE of TB Cuses in Countries.

18/51

"For a given dataset, it is usually easy to figure out what are observations and what are variables, but it is surprisingly difficult to precisely define variables and observations in general." (Wickham, 2014)

A general rule of thumb:

- It is easier to describe functional relationships between variables (e.g., z is a linear combination of x and y, density is the ratio of weight to volume) than between rows.
- It is easier to make comparisons between groups of observations (e.g., average of group a vs. average of group b) than between groups of columns.

(Wickham, 2014)

## Data wrangling

### Data wrangling

- The ggplot library implements a grammer of graphics.
- Similarly the dplyr library presents a grammer for data wrangling.

#### The Economic Guide to Picking a Major

#### FiveThirtyEight

Politics Sports Science & Health Economics Culture

SEP. 12, 2014 AT 7:37 AM

....

#### The Economic Guide To Picking A College Major

By <u>Ben Casselman</u> Filed under <u>Higher Education</u> Get the data on <u>GitHub</u>

**c** .

.

....

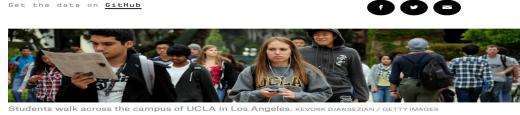

. . . . . . . .

"...A college degree is no guarantee of economic success. But through their choice of major, they can take at least some steps toward boosting their odds."

.....

### The Economic Guide to Picking a Major

- The data used in the article is from the American Community Survey 2010-2012 Public Use Microdata Series.
- We can use the fivethirtyeight library in R.

#### Data behind the article

library(fivethirtyeight) # load the library glimpse(college recent grads)

| )   |    |    |                                        | ٢L          | DV    |
|-----|----|----|----------------------------------------|-------------|-------|
| Vou | ## | Oł | oservations: 173                       |             | (     |
| Cal | ## | Va | ariables: 21                           |             |       |
|     | ## | \$ | rank                                   | <int></int> | 1, 2  |
|     | ## | \$ | major_code                             | <int></int> | 2419  |
|     | ## | \$ | major                                  | <chr></chr> | "Pet  |
|     | ## | \$ | major_category                         | <chr></chr> | "Eng  |
|     | ## | \$ | total                                  | <int></int> | 2339  |
|     | ## | \$ | sample_size                            | <int></int> | 36, ' |
|     | ## | \$ | men                                    | <int></int> | 2057  |
|     | ## | \$ | women                                  | <int></int> | 282,  |
|     | ## | \$ | sharewomen                             | <dbl></dbl> | 0.12  |
|     | ## | \$ | employed                               | <int></int> | 1976  |
|     | ## | \$ | employed_fulltime                      | <int></int> | 1849  |
|     | ## | \$ | employed_parttime                      | <int></int> | 270,  |
|     | ## | \$ | <pre>employed_fulltime_yearround</pre> | <int></int> | 1207  |
|     | ## | \$ | unemployed                             | <int></int> | 37, 8 |
|     | ## | \$ | unemployment_rate                      | <dbl></dbl> | 0.01  |
|     | ## | \$ | p25th                                  | <dbl></dbl> | 9500  |
|     | ## | \$ | median                                 | <dbl></dbl> | 1100  |
|     |    |    |                                        |             |       |

How many rows in data Library Frank How many Columns in data = 21 Frank Columns in data = 21

, 3, 4, 5, 6, 7, 8, 9, 10, 11,... , 2416, 2415, 2417, 2405, 2418... croleum Engineering", "Mining A... ineering", "Engineering", "Eng... , 756, 856, 1258, 32260, 2573,... 7, 3, 16, 289, 17, 51, 10, 102... , 679, 725, 1123, 21239, 2200,... 77, 131, 135, 11021, 373, 960... 05643, 0.1018519, 0.1530374, 0... , 640, 648, 758, 25694, 1857, ... , 556, 558, 1069, 23170, 2038,... 170, 133, 150, 5180, 264, 296... , 388, 340, 692, 16697, 1449, ... 85, 16, 40, 1672, 400, 308, 33... 8380527, 0.117241379, 0.024096... 0, 55000, 50000, 43000, 50000,... 00, 75000, 73000, 70000, 65000...

24/51

Frame?

#### Select variables/columns using select()

To retrieve a data frame with only major, number of male and female graduates we use the select() function in the dplyr library.

| Se | lec | Colute frame<br>t(college recent grads, major, men, women) | C           | $\neg \neg \downarrow$ | act three              |
|----|-----|------------------------------------------------------------|-------------|------------------------|------------------------|
|    |     | is a new data frame //                                     | `           | Sele                   | ect three<br>Variables |
| ## | # . | A tibble: 173 x 3                                          |             |                        |                        |
| ## |     | major                                                      | men         | women                  |                        |
| ## |     | <chr></chr>                                                | <int></int> | <int></int>            |                        |
| ## | 1   | Petroleum Engineering                                      | 2057        | 282                    |                        |
| ## | 2   | Mining And Mineral Engineering                             | 679         | 77                     |                        |
| ## | 3   | Metallurgical Engineering                                  | 725         | 131                    |                        |
| ## | 4   | Naval Architecture And Marine Engineering                  | 1123        | 135                    |                        |
| ## | 5   | Chemical Engineering                                       | 21239       | 11021                  |                        |
| ## | 6   | Nuclear Engineering                                        | 2200        | 373                    |                        |
| ## | 7   | Actuarial Science                                          | 832         | 960                    |                        |
| ## | 8   | Astronomy And Astrophysics                                 | 2110        | 1667                   |                        |
| ## | 9   | Mechanical Engineering                                     | 12953       | 2105                   |                        |
| ## | 10  | Electrical Engineering                                     | 8407        | 6548                   |                        |
| ## | #   | with 163 more rows                                         |             |                        |                        |
|    |     |                                                            | ,           |                        | $\sim$ 12 (alumn)      |

this data frame has 173 rows and 3 Columns. 25/51

#### Select observations/rows using filter()

If we want to retrieve only those observations (rows) that pertain to engineering majors then we need to specify that the value of the major variable is Electrical Engineering.

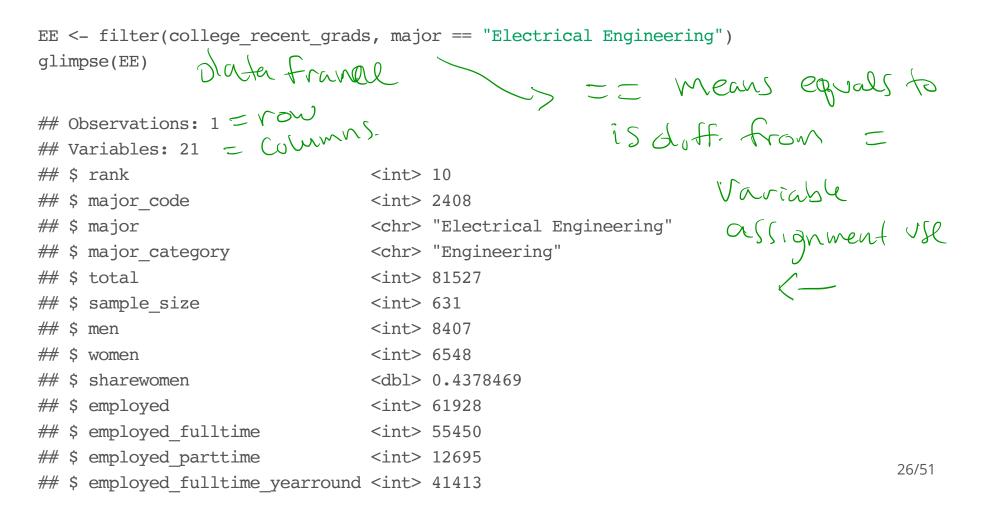

#### Combine select() and filter()

- We can drill down to get certain pieces of information using filter() and select() together.
- The median variable is median salary.

Salary 3,60,000 three vous

select(filter(college\_recent\_grads, median >= 60000), major, men, women)

(1) Which students, and (2) variables are in this data frame?

Respond at PollEv.com/nathantaback

Text NATHANTABACK to 37607 once to join, then A, B, C, D, or E

| (1) All students in the original data set; (2) all variables in the data set.                                                                | A | 0  |
|----------------------------------------------------------------------------------------------------|---|----|
| (1) All students in the original data set in a major where the median salary is at most than 60,000; (2) all variables in the data set.      | в | 0  |
| (1) All students in the original data set in a major where the median salary is at least than 60,000; (2) all variables in the data set.     | с | 5  |
| (1) All students in the original data set in a major where the median salary is at least than 60,000; (2) three variables: major, men, women | D | 38 |
| (1) All students in the original data set in a major where the median salary is at least than 60,000; (2) all variables in the data set.     | E | 0  |

#### The pipe operator %>%

In the code:

select(filter(college\_recent\_grads, median >= 60000), major,men,women)

filter is nested inside select.

The pipe operator allows is an alternative to nesting and yields easier to read code. The same expression can be written with the pipe operator

```
college_recent_grads %>%
filter(median >= 60000) %>%
select(major, men, women)
```

Pipe the data France College-recent grads into Fifter (median >= 60000) then Select three Variables : major, wer, wowend.

Same code but Using 25% 15 Pasier to read.

# Create new variables from existing variables using mutate()

What percentage of graduates from each major where the median earnings is at least \$60,000 are men?

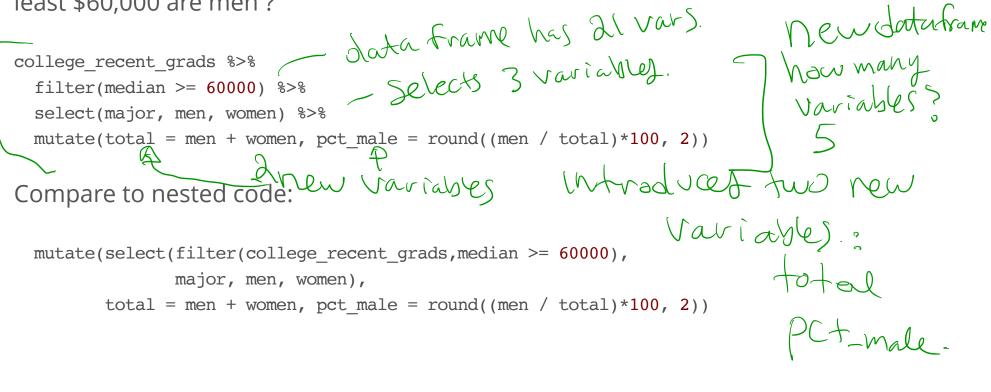

# Create new variables from existing variables using mutate()

| (<br>major                                | ک<br>men | ∽<br>women | لر<br>total | 5<br>pct_male      |
|-------------------------------------------|----------|------------|-------------|--------------------|
| Petroleum Engineering                     | 2057     | 282        | 2339        | 87.94              |
| Mining And Mineral Engineering            | 679      | 77         | 756         | 89.81              |
| Metallurgical Engineering                 | 725      | 131        | 856         | 84.70              |
| Naval Architecture And Marine Engineering | 1123     | 135        | 1258        | 89.27              |
| Chemical Engineering                      | 21239    | 11021      | 32260       | 65.84              |
| Nuclear Engineering                       | 2200     | 373        | 2573        | 85.50              |
| Actuarial Science                         | 832      | 960        | 1792        | 46.43              |
| Astronomy And Astrophysics                | 2110     | 1667       | 3777        | 55.86              |
| Mechanical Engineering                    | 12953    | 2105       | 15058       | 86.02 <sup>1</sup> |

# Create new variables from existing variables using mutate()

- Suppose that we would like to create a categorical variable to identify majors with 45% and 55% women (ie., approximately equal numbers of males and females).
- We can use ifelse() in a mutate() statement.

```
college recent grads %>%
  select(major, men, women) %>%
 mutate(total = men + women, pct female = round((women / total)*100, 2),
        male.bias = ifelse(pct female >= 45 & pct female <= 55, "No", "Yes")) %>%
  select(major,male.bias)
                                 ifelse (Test Cond., Value1, Value2)
## # A tibble: 173 x 2
                                                             IF Test Cond = True
                                         major male.bias
##
                                                             then return Value 1
Otherwisc
return Value 200
##
                                         <chr>
                                                   <chr>
##
                         Petroleum Engineering
   1
                                                     Yes
##
                Mining And Mineral Engineering
    2
                                                     Yes
##
                     Metallurgical Engineering
    3
                                                     Yes
   4 Naval Architecture And Marine Engineering
##
                                                     Yes
##
                          Chemical Engineering
    5
                                                     Yes
```

#### Rename variables using rename()

- · It's considered bad practice in R to use periods in variable names.
- We can use rename() to change the name of sex.equal to sex\_equal.

```
my_college_dat <- college_recent_grads %>%
  select(major, men, women, median) %>%
  mutate(total = men + women, pct_female = round((women / total)*100, 2),
        sex.equal = ifelse(pct_female >= 45 & pct_female <= 55, "No","Yes")) %>%
  select(major,sex.equal, median)

my_college_dat <- my_college_dat %>%
  rename(sex_equal = sex.equal, salary_median = median)
glimpse(my_college_dat)

## Observations: 173
## Variables: 3
```

## \$ major <chr> "Petroleum Engineering", "Mining And Mineral Eng...
## \$ sex\_equal <chr> "Yes", "Yes", "Yes", "Yes", "Yes", "Yes", "Yes", "No", ...
## \$ salary\_median <dbl> 110000, 75000, 73000, 70000, 65000, 65000, 62000...

#### Sort a data frame using arrange()

olescending arder

my\_college\_dat %>%
 arrange(salary\_median) %>%
 select(major, salary\_median) %>%
 arrange(desc(salary\_median))

## # A tibble: 173 x 2

| ## |    | major                                     | salary_median |
|----|----|-------------------------------------------|---------------|
| ## |    | <chr></chr>                               | <dbl></dbl>   |
| ## | 1  | Petroleum Engineering                     | 110000        |
| ## | 2  | Mining And Mineral Engineering            | 75000         |
| ## | 3  | Metallurgical Engineering                 | 73000         |
| ## | 4  | Naval Architecture And Marine Engineering | 70000         |
| ## | 5  | Chemical Engineering                      | 65000         |
| ## | 6  | Nuclear Engineering                       | 65000         |
| ## | 7  | Actuarial Science                         | 62000         |
| ## | 8  | Astronomy And Astrophysics                | 62000         |
| ## | 9  | Mechanical Engineering                    | 60000         |
| ## | 10 | Electrical Engineering                    | 60000         |
| ## | #  | with 163 more rows                        |               |

#### Summarize a data frame using summarize()

The average number of female grads and the total number of majors in the data set.

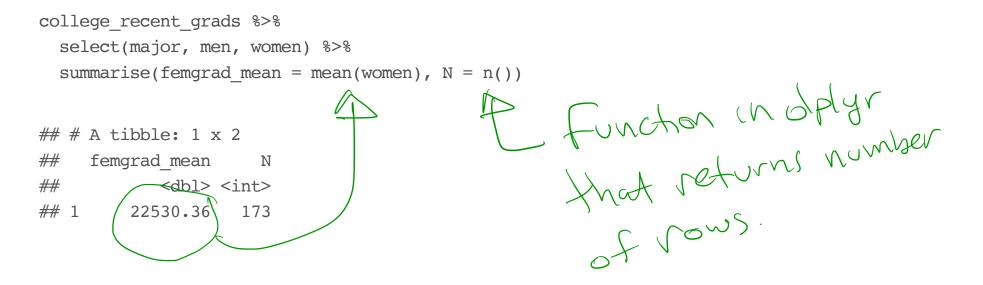

# Summarize groups in a data frame using summarize() and group\_by()

The median salary in majors with 45%-55% female students.

```
my_college_dat %>%
group_by(sex_equal) %>%
summarise(median(salary_median))
```

| ## | # | A tibble:   | 2 x 2                   |
|----|---|-------------|-------------------------|
| ## |   | sex_equal   | `median(salary_median)` |
| ## |   | <chr></chr> | <dbl></dbl>             |
| ## | 1 | No          | 37400                   |
| ## | 2 | Yes         | 36000                   |

Summarise median Salary by two groups

### **Combining Multiple Tables**

# Sentiment of Trump's Tweets

- Donald Trump likes to tweet a lot.
- Some tweets have an angry sentiment or contain insults, and some are not.
- Trump supposedly used to send tweets from a Samsung Galaxy when he is insulting people, places, and things, from other devices such as an iPhone when he is not.
- Trump's last tweet from Android were March 25, 2017

## **Trump's Tweets**

```
A data frame with Trump's Tweets.
```

```
trumptweets <- read_csv("trumptweets.csv") #import from csv file
glimpse(trumptweets)</pre>
```

## Observations: 53,333
## Variables: 4
## \$ source <chr> "Android", "Android", "Android", "Android", "Androi...
## \$ created\_at <dttm> 2013-02-06 01:53:40, 2013-02-06 01:53:40, 2013-02-...
## \$ id\_str <dbl> 2.989727e+17, 2.989727e+17, 2.989727e+17, 2.989727e...
## \$ word <chr> "@sherrieshepherd", "nice", "comments", "view", "te...

#### Trump's tweets

```
trumptweets %>%
  count(word) %>%
  mutate(word = reorder(word,n)) %>%
  top_n(20) %>%
  ggplot(aes(word, n)) + geom_col() + coord_flip() +
  labs(x = "Word",y = "Number of times word ocurres in a Tweet")
```

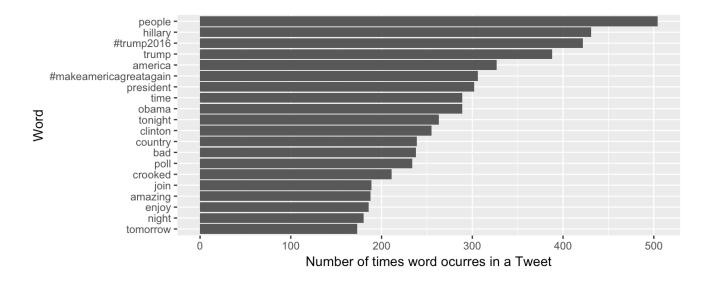

## Sentiment Lexicon

- Several lexicons (dictionaries) have been developed that categorize words according to sentiment (feeling or emotion).
- The tidytext library contains several lexicons.

library(tidytext)
sentiments

## # A tibble: 27,314 x 4

| ##                         |    | word        | sentiment   | lexicon     | score       |  |
|----------------------------|----|-------------|-------------|-------------|-------------|--|
| ##                         |    | <chr></chr> | <chr></chr> | <chr></chr> | <int></int> |  |
| ##                         | 1  | abacus      | trust       | nrc         | NA          |  |
| ##                         | 2  | abandon     | fear        | nrc         | NA          |  |
| ##                         | 3  | abandon     | negative    | nrc         | NA          |  |
| ##                         | 4  | abandon     | sadness     | nrc         | NA          |  |
| ##                         | 5  | abandoned   | anger       | nrc         | NA          |  |
| ##                         | 6  | abandoned   | fear        | nrc         | NA          |  |
| ##                         | 7  | abandoned   | negative    | nrc         | NA          |  |
| ##                         | 8  | abandoned   | sadness     | nrc         | NA          |  |
| ##                         | 9  | abandonment | anger       | nrc         | NA          |  |
| ##                         | 10 | abandonment | fear        | nrc         | NA          |  |
| ## # with 27,304 more rows |    |             |             |             |             |  |

# **NRC** Lexicon

- The nrc lexicon categorizes words in a binary fashion ("yes"/"no") into categories of positive, negative, anger, anticipation, disgust, fear, joy, sadness, surprise, and trust.
- The getsentiments() function provides a way to get specific sentiment lexicons without the columns that are not used in that lexicon.

#### **NRC** Lexicon

get\_sentiments("nrc")

## # A tibble: 13,901 x 2 ## word sentiment ## <chr> <chr> ## abacus 1 trust ## 2 abandon fear ## 3 abandon negative ## abandon 4 sadness abandoned ## 5 anger ## 6 abandoned fear ## 7 abandoned negative ## 8 abandoned sadness 9 abandonment ## anger ## 10 abandonment fear ## # ... with 13,891 more rows

## Sentiment of Words used in Tweets

- To examine the sentiment of the words Trump used in tweets we need to join the data frame containing the NRC lexicon and the data frame of Trump's words used in tweets.
- inner\_join(x,y): return all rows from x where there are matching values in y, and all columns from x and y. If there are multiple matches between x and y, all combination of the matches are returned.

trumptweets %>% inner\_join(get\_sentiments("nrc"))

## # A tibble: 33,043 x 5

| ## | source      | CI         | ceated_at     | id_str       | word        | sentiment   |
|----|-------------|------------|---------------|--------------|-------------|-------------|
| ## | <chr></chr> |            | <dttm></dttm> | <dbl></dbl>  | <chr></chr> | <chr></chr> |
| ## | 1 Android   | 2013-02-06 | 01:53:40      | 2.989727e+17 | terrific    | sadness     |
| ## | 2 Android   | 2013-02-18 | 23:36:36      | 3.036492e+17 | sky         | positive    |
| ## | 3 Android   | 2013-02-18 | 23:36:36      | 3.036492e+17 | rocket      | anger       |
| ## | 4 Android   | 2013-02-18 | 23:36:36      | 3.036492e+17 | payback     | anger       |
| ## | 5 Android   | 2013-02-18 | 23:36:36      | 3.036492e+17 | payback     | negative    |
| ## | 6 Android   | 2013-02-19 | 00:25:48      | 3.036616e+17 | surprised   | surprise    |
| ## | 7 Android   | 2013-02-19 | 12:36:19      | 3.038455e+17 | buss        | joy         |
| ## | 8 Android   | 2013-02-19 | 12:36:19      | 3.038455e+17 | buss        | positive    |
| ## | 9 Android   | 2013-02-19 | 12:36:19      | 3.038455e+17 | friend      | joy         |

## Sentiment of Words used in Tweets

```
trumptweets %>%
inner_join(get_sentiments("nrc")) %>%
group_by(sentiment,source) %>%
summarise(n=n()) %>%
mutate(pct= round(n/sum(n)*100,2)) %>%
arrange(desc(pct))
```

| ## # A tibble: 20 x 4       |    |              |             |             |             |  |  |
|-----------------------------|----|--------------|-------------|-------------|-------------|--|--|
| ## # Groups: sentiment [10] |    |              |             |             |             |  |  |
| ##                          |    | sentiment    | source      | n           | pct         |  |  |
| ##                          |    | <chr></chr>  | <chr></chr> | <int></int> | <dbl></dbl> |  |  |
| ##                          | 1  | disgust      | Android     | 1537        | 80.68       |  |  |
| ##                          | 2  | negative     | Android     | 4040        | 78.68       |  |  |
| ##                          | 3  | sadness      | Android     | 2117        | 78.32       |  |  |
| ##                          | 4  | anger        | Android     | 2228        | 78.31       |  |  |
| ##                          | 5  | fear         | Android     | 2057        | 77.80       |  |  |
| ##                          | 6  | surprise     | Android     | 1297        | 72.70       |  |  |
| ##                          | 7  | joy          | Android     | 1777        | 71.65       |  |  |
| ##                          | 8  | anticipation | Android     | 2240        | 71.25       |  |  |
| ##                          | 9  | positive     | Android     | 4328        | 69.72       |  |  |
| ##                          | 10 | trust        | Android     | 2924        | 69.70       |  |  |
| ##                          | 11 | trust        | iPhone      | 1271        | 30.30       |  |  |

## Sentiment of Words used in Tweets

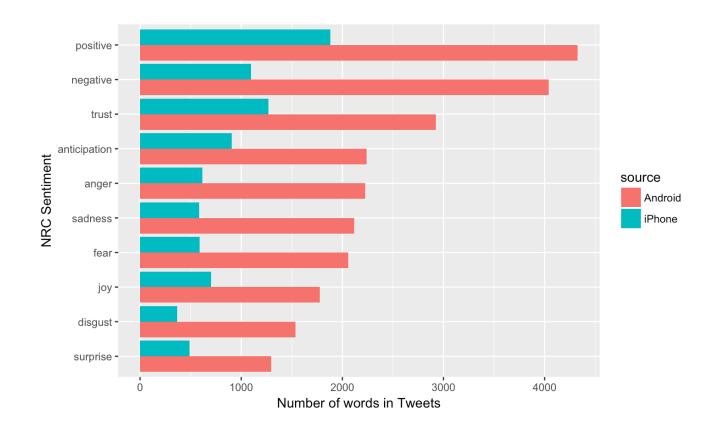

# Join two tables together

- In the dplyr library there are several other ways to join tables: left\_join(), right\_join(), full\_join(), semi\_join(), anti\_join().
- See dplyr documentation.

# **Transforming data**

# **Statistical Transformations**

- In statistical analysis it's often necessary to transform data.
- Transforming data takes each value of a variable  $x_i$  and transforms it into  $f(x_i)$ :

$$x_i \mapsto f(x_i).$$

- Common transformations include:  $f(x) = \ln(x)$ , and  $f(x) = x^p$ ,  $p \in \mathbb{R}$ . For example, if p = 1/2 then f is the square-root transformation.

$$\chi'^{12}$$
,  $p=1/2$ 

#### Logarithmic transformation

• Logarithmic transformation refers to the natural logarithm:

$$y = \log_e(x) \iff \exp(y) = e^y = x$$

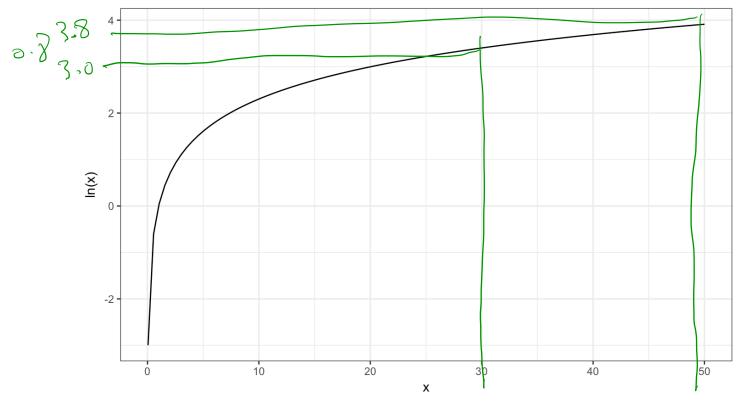

90

# **Transforming Variables in R**

The relationship between Salary (median) and percentage of male graduates.

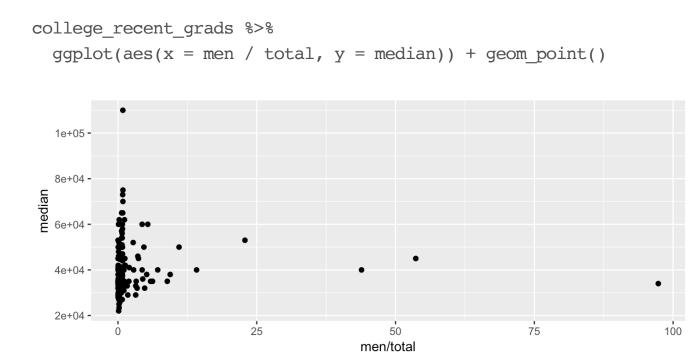

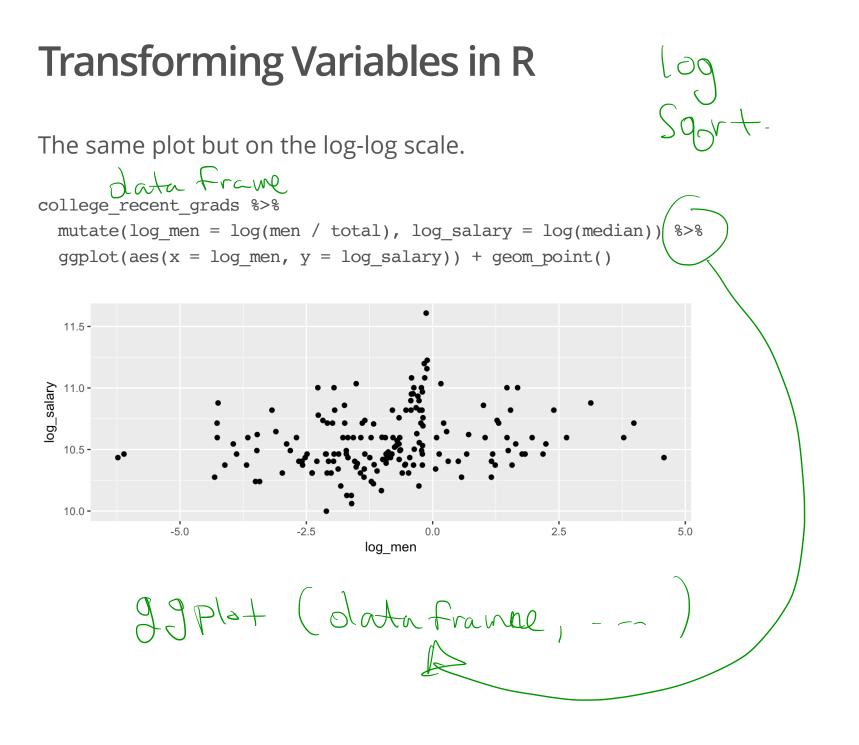

51/51